## How to disable the backup notification dialog

When running Macrium Reflect as a scheduled task or from the command line a warning notification dialog is displayed.

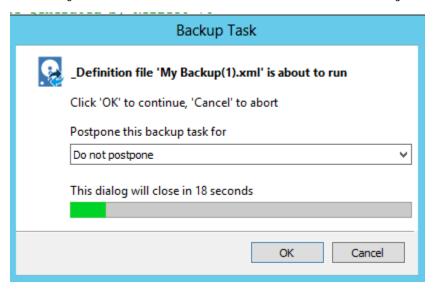

To prevent this dialog from displaying take the 'Other Tasks' > 'Edit defaults' menu

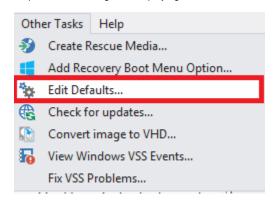

Then click 'Advanced' > 'Advanced Backup Options' and de-select 'Display backup notification'

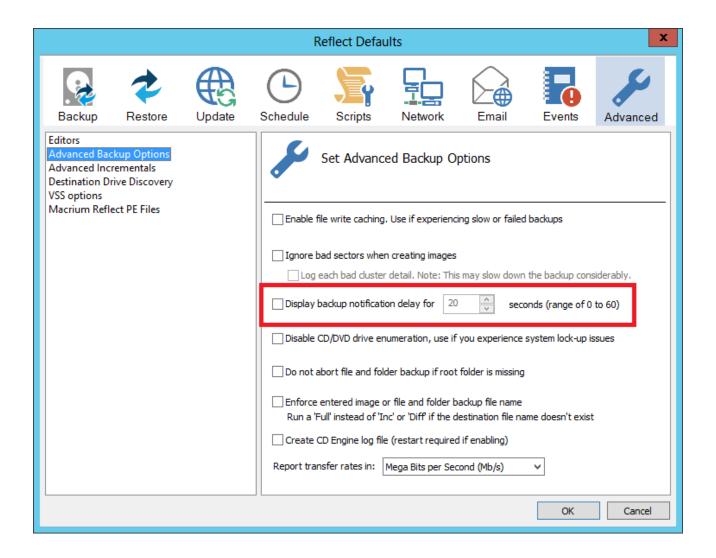